Zainstalować/ściągnąć i uruchomić:

```
aptitude install kernel-package libncurses5-dev fakeroot wget bzip2 build-
essential patch time checkinstall
cd /usr/src
apt-get source linux-image-2.6.32-5-amd64
ln -s /usr/src/linux-2.6-2.6.32 /usr/src/linux
apt-get source iptables
ln -s iptables-1.4.8 iptables
cd /usr/src/iptables
wget http://www.linuximq.net/patches/iptables-1.4.10-imq.patch
patch -p1 < iptables-1.4.10-imq.patch
cd /usr/src/linux
wget --no-check-certificate
https://dev.openwrt.org/export/18900/trunk/target/linux/generic-2.6/patches-
2.6.32/100-netfilter_layer7_2.21.patch
patch -p1 < 100-netfilter layer7 2.21.patch
wget http://www.linuximq.net/patches/linux-2.6.32-imq-test2.diff
patch -p1 < linux-2.6.32-imq-test2.diff
cp /boot/config-2.6.32-5-amd64 .config
make menuconfig
```
Zaznaczyć:

```
Device Drivers --->
  -*- Network device support --->
   <M> IMQ (intermediate queueing device) support
      IMQ behavior (PRE/POSTROUTING) (IMQ AB) --->
        (X) IMQ AB
      (16) Number of IMQ devices
-*- Networking support --->
     Networking options --->
      [*] Network packet filtering framework (Netfilter) --->
        Core Netfilter Configuration --->
        <M> Netfilter connection tracking support
        <M> "layer7" match support
```
Kompilacja kernela:

```
cp /usr/src/linux/include/linux/netfilter/xt_layer7.h
/usr/src/iptables/extensions/
fakeroot time make-kpkg --initrd --append_to_version=-layer7-imq-amd64
linux-image
```
Kompilacja iptables:

```
cd /tmp
wget
http://downloads.sourceforge.net/project/l7-filter/l7-filter%20kernel%20vers
ion/2.22/netfilter-layer7-v2.22.tar.gz
tar -zxvf netfilter-layer7-v2.22.tar.gz
cp /tmp/netfilter-layer7-v2.22/iptables-1.4.3forward-for-
kernel-2.6.20forward/libxt_layer7.* /usr/src/iptables/extensions/
cp /usr/src/linux/include/linux/netfilter/xt_layer7.h
/usr/src/iptables/extensions/
cd /usr/src/iptables
./configure --with-ksource=/usr/src/linux --prefix=/usr --with-
xtlibdir=/lib/xtables --libdir=/lib --enable-libipq --enable-devel
make
checkinstall
cd /tmp
wget
http://ufpr.dl.sourceforge.net/sourceforge/l7-filter/l7-protocols-2009-05-28
.tar.gz
tar -zxvf l7-protocols-2009-05-28.tar.gz
mv l7-protocols-2009-05-28 /etc/l7-protocols
```
IPP2P:

Musimy dopisać repozytorium non-free do pliku /etc/apt/sources.list, który ma wyglądać tak:

```
deb http://ftp.pl.debian.org/debian/ squeeze main non-free
deb-src http://ftp.pl.debian.org/debian/ squeeze main non-free
```

```
deb http://security.debian.org/ squeeze/updates main non-free
deb-src http://security.debian.org/ squeeze/updates main non-free
```

```
# squeeze-updates, previously known as 'volatile'
deb http://ftp.pl.debian.org/debian/ squeeze-updates main non-free
deb-src http://ftp.pl.debian.org/debian/ squeeze-updates main non-free
```
Lub możemy to zmienić za pomocą polecenia:

```
cat /etc/apt/sources.list | sed "s/main/main non-free/g" >
/etc/apt/sources.list.bak
mv /etc/apt/sources.list.bak /etc/apt/sources.list
```
Instalacja IPP2P:

aptitude install xtables-addons-common

Instalacja Kernela i iptables:

```
dpkg -i /usr/src/linux-image-2.6.32-layer7-imq-amd64_2.6.32-layer7-imq-
amd64-10.00.Custom_amd64.deb
dpkg -i dpkg -i /usr/src/iptables/iptables_*.deb
```
Wymagany restart Debiana.

From: <https://kamil.orchia.pl/> - **kamil.orchia.pl**

Permanent link: **[https://kamil.orchia.pl/doku.php?id=kernel\\_2.6\\_imq\\_layer7&rev=1364288555](https://kamil.orchia.pl/doku.php?id=kernel_2.6_imq_layer7&rev=1364288555)**

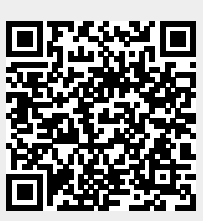

Last update: **2018/07/16 11:47**